## компьютерного  $(R)$ **TeH ОБУЧЕНИЯ** «СПЕЦИАЛИСТ» при МГТУ им. Н.Э.Баумана

**Введение в конфигурирование в системе «1С:Предприятие 8.2» Основные объекты**

# **ОБЗОР АРХИТЕКТУРЫ СИСТЕМЫ 1С:ПРЕДПРИЯТИЕ 8.2**

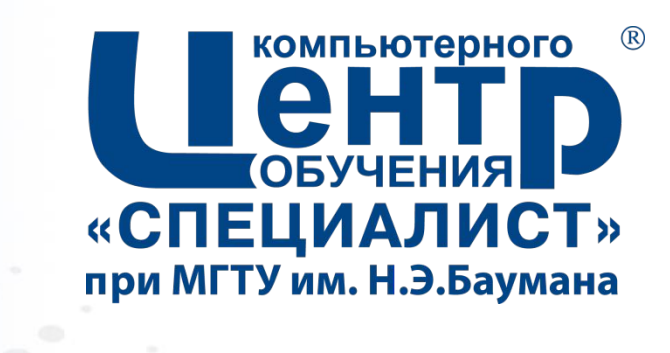

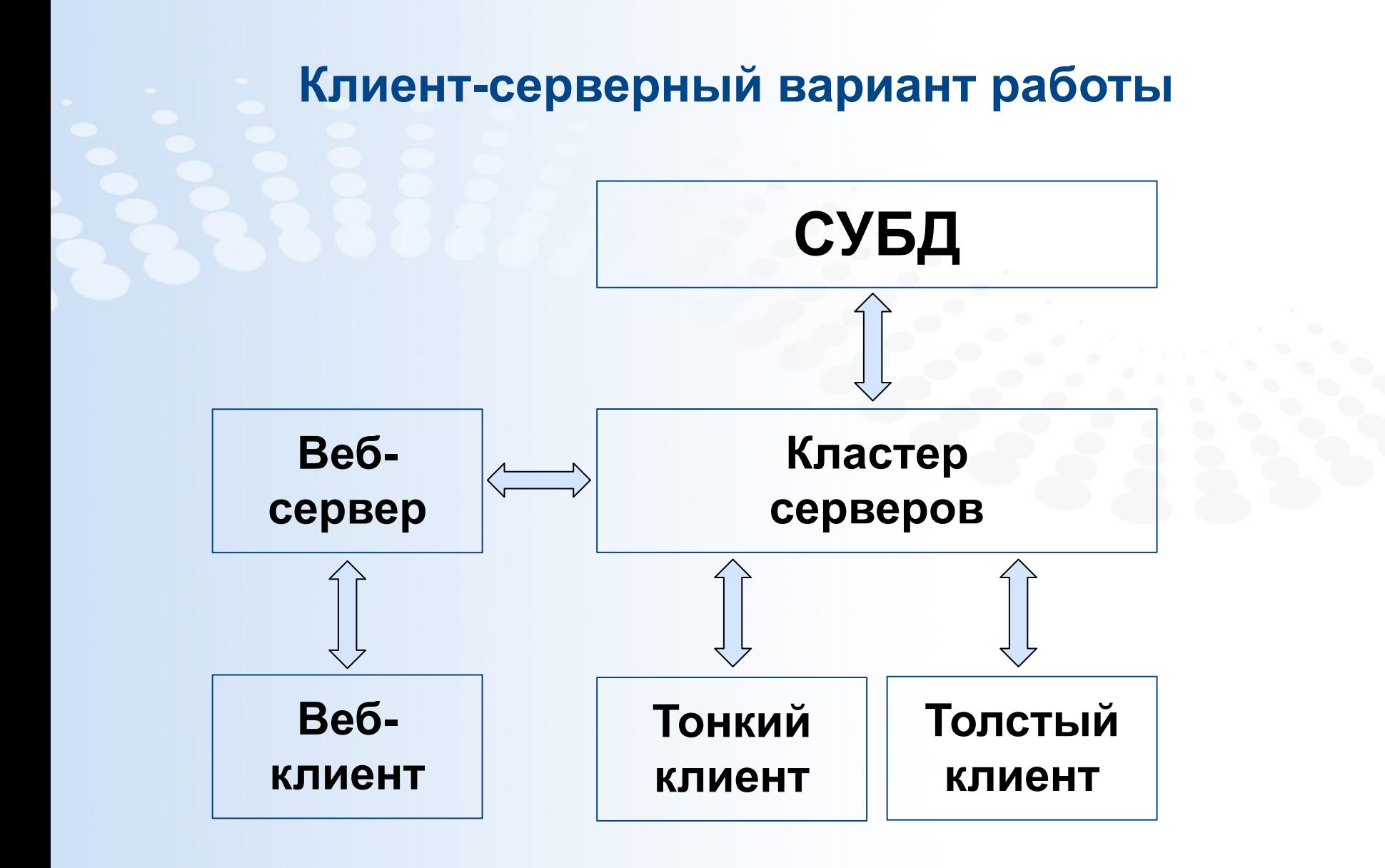

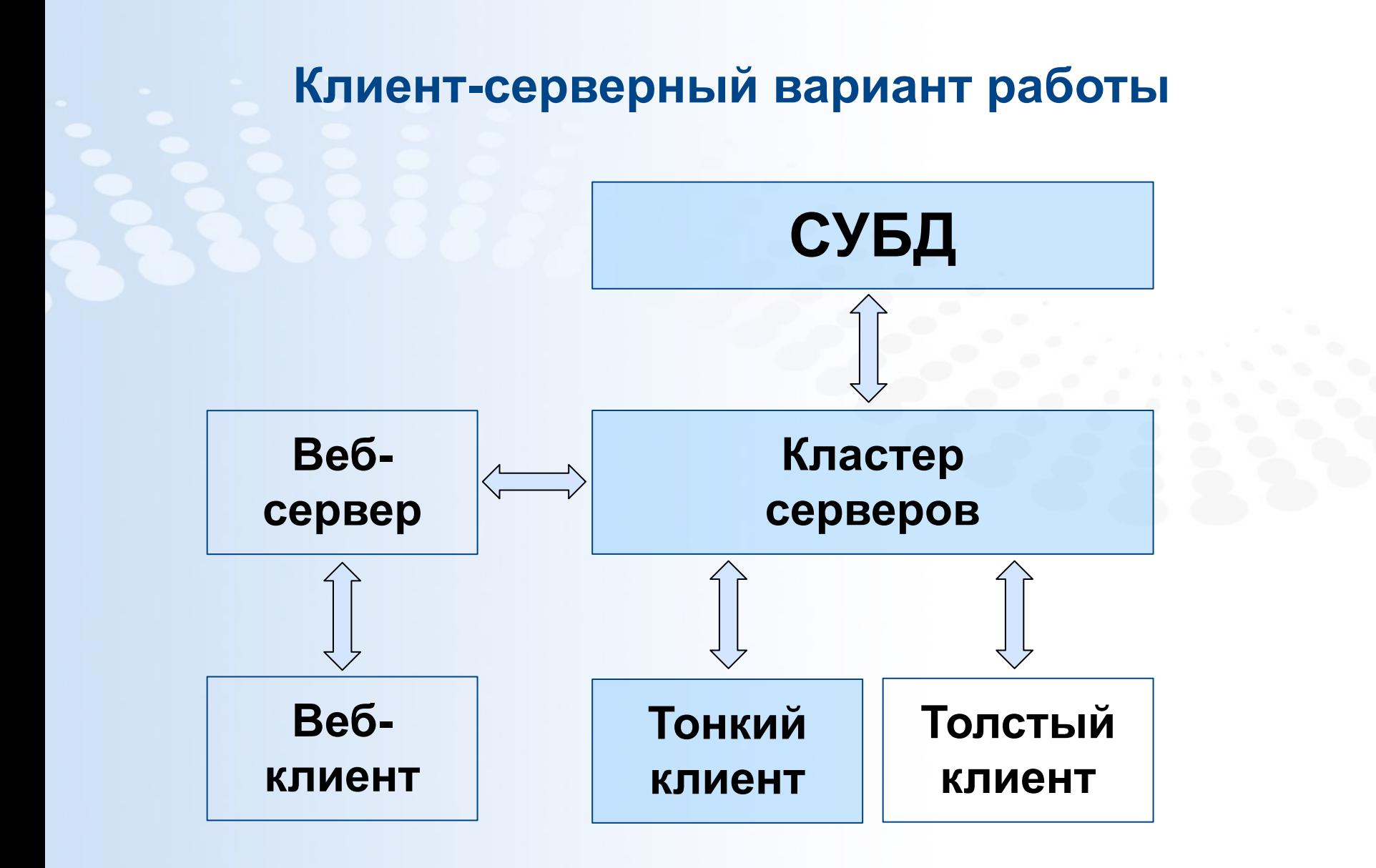

## **Файловый вариант работы**

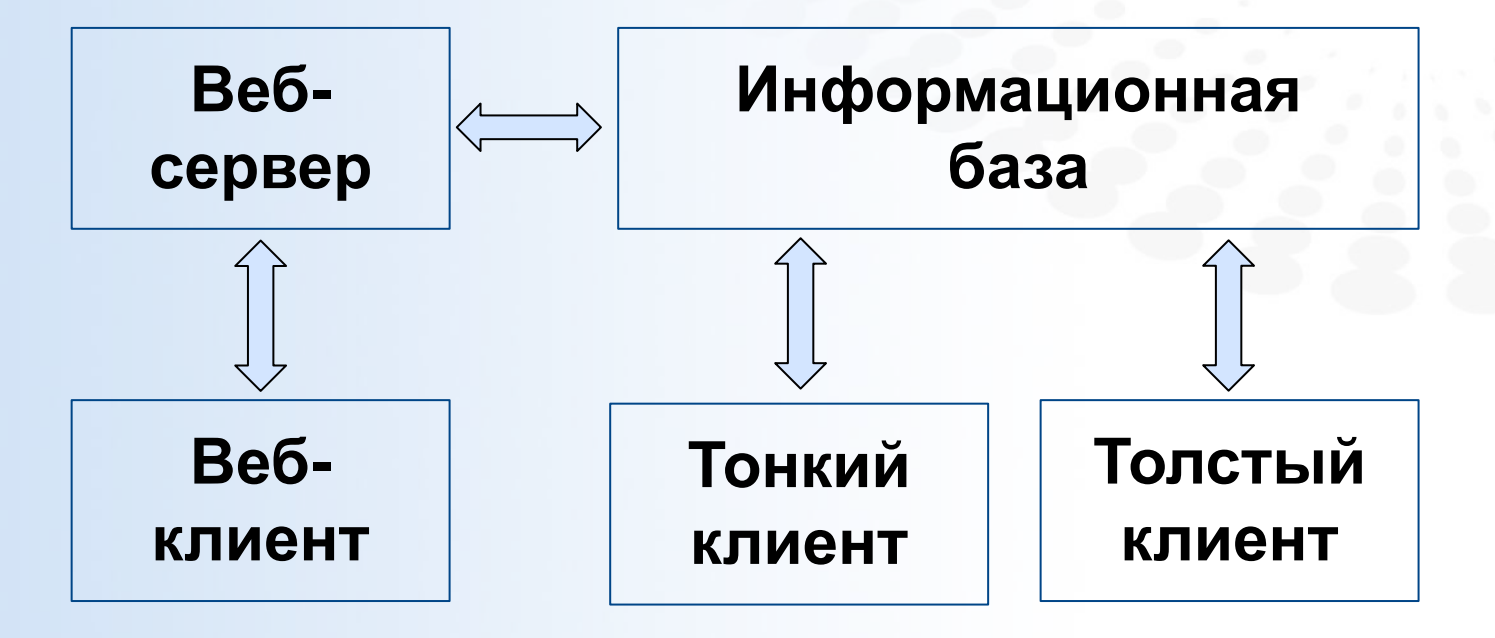

## **Данные формы**

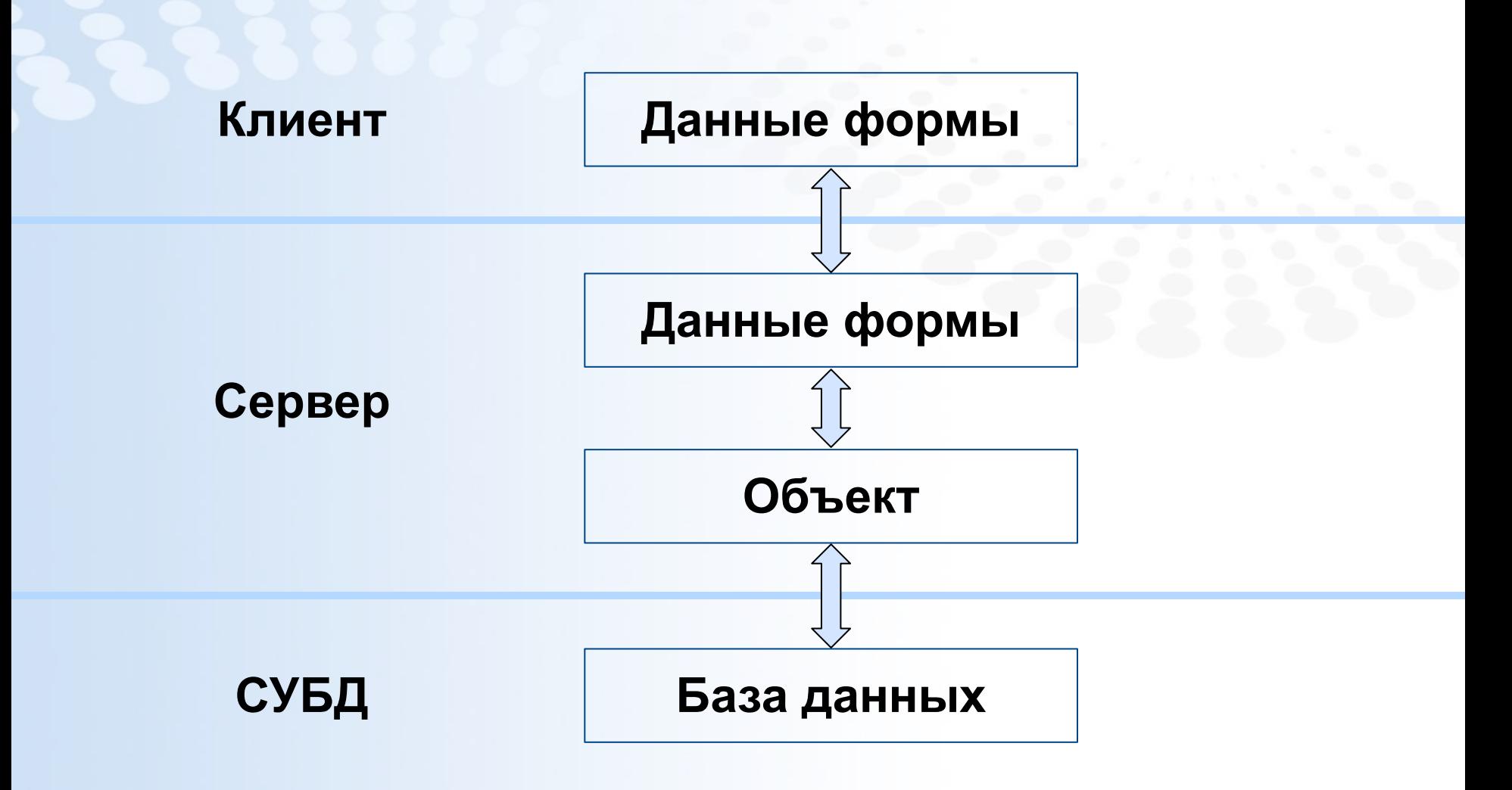

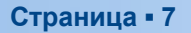

# **ОБЗОР ВСТРОЕННОГО ЯЗЫКА СИСТЕМЫ 1С:ПРЕДПРИЯТИЕ 8.2**

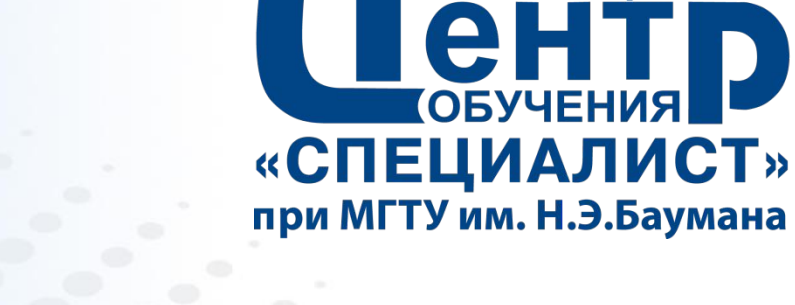

 $(R)$ 

**КОМПЬЮТЕРНОГО** 

### **Определение переменных**

**// Пример определения переменной. Перем Переменная;**

**Переменная = 123.456; ПеременнаяТипаСтрока = "Значение"; ПеременнаяТипаДата = '20120101235959';**

**Число = (Переменная + 10) / 100;**

**Предупреждение(Переменная);**

## **Определение функций**

**// Пример определения функции. Функция ПолучитьСумму(Число1, Число2)**

**Возврат Число1 + Число2;**

**КонецФункции**

**Сумма = ПолучитьСумму(Число, 15);**

**ПроверитьЧисло(Число);**

**КонецПроцедуры**

**Иначе Предупреждение("Ноль"); КонецЕсли;**

**Если Число > 0 Тогда Предупреждение("Число положительное"); ИначеЕсли Число < 0 Тогда**

**Предупреждение("Число отрицательное");**

**// Пример описания процедуры. Процедура ПроверитьЧисло(Число)**

**Определение процедур**

### **Использование циклов**

```
// Примеры использования циклов.
Для Сч = -2 По 2 Цикл
  ПроверитьЧисло(Сч);
КонецЦикла;
```

```
Сч = 1;
```

```
Пока Сч < 10 Цикл
  Сч = Сч + 1;
КонецЦикла;
```

```
Пока Выборка.Следующий() Тогда
  // ...
КонецЕсли;
```
### **Использование массивов**

```
Массив = Новый Массив;
```

```
Массив.Добавить("Значение");
Массив.Добавить(123);
Массив[0] = "АБ";
```
**Для Каждого ЭлементМассива Из Массив Цикл Сообщить(ЭлементМассива); КонецЦикла;**

**Использование структур**

**ПараметрыПроцедуры = Новый Структура;**

**ПараметрыПроцедуры.Вставить("НазваниеТовара", "Клавиатура ""Genius"""); ПараметрыПроцедуры.Вставить("Цена", 250); ПараметрыПроцедуры.Вставить("Штрихкод");**

**ПараметрыПроцедуры.Штрихкод = "2102938475234";**

**Процедура ПечатьЦенника(Параметры, ПечататьШтрихкод = Истина) // Вывод названия и цены. Если ПечататьШтрихкод Тогда // Вывод штрихкода. КонецЕсли;**

**КонецПроцедуры**

## **Таблица значений**

**Таблица = Новый ТаблицаЗначений;**

**Таблица.Колонки.Добавить("Наименование"); Таблица.Колонки.Добавить("Количество"); Таблица.Колонки.Добавить("Цена");**

**СтрокаТаблицы = Таблица.Добавить(); СтрокаТаблицы.Наименование = "Клавиатура ""Genius"""; СтрокаТаблицы.Цена = 250; СтрокаТаблицы.Количество = 5;**

**Для Каждого СтрокаТаблицы Из Таблица Цикл Сообщить(СтрокаТаблицы.Наименование); КонецЦикла;**

## **Директивы компиляции**

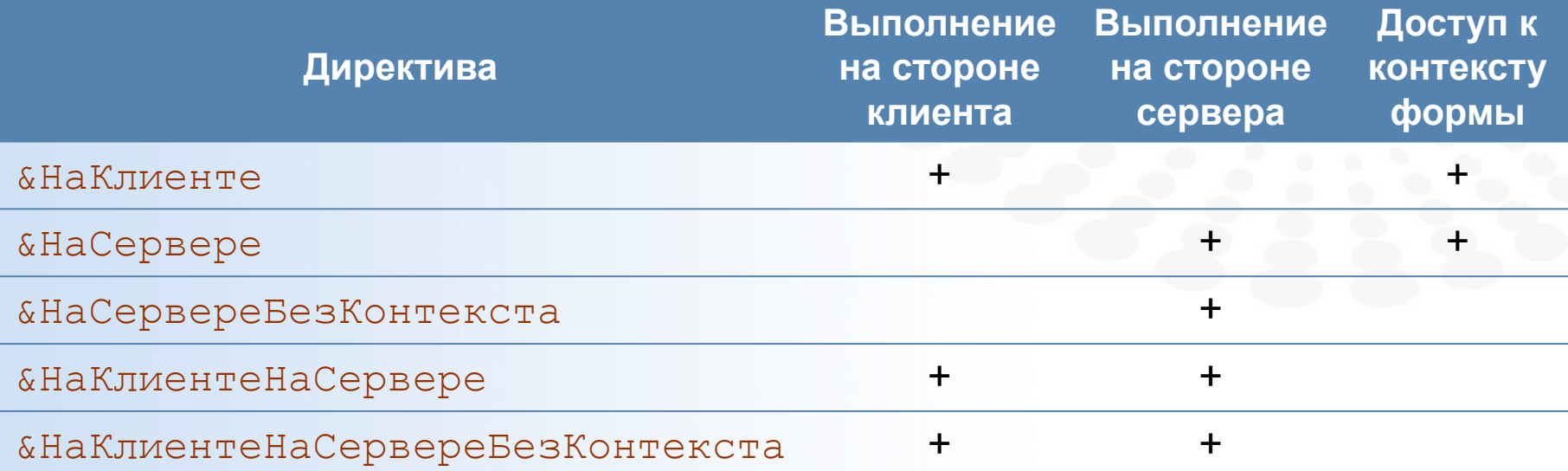

## **Выборка данных справочника**

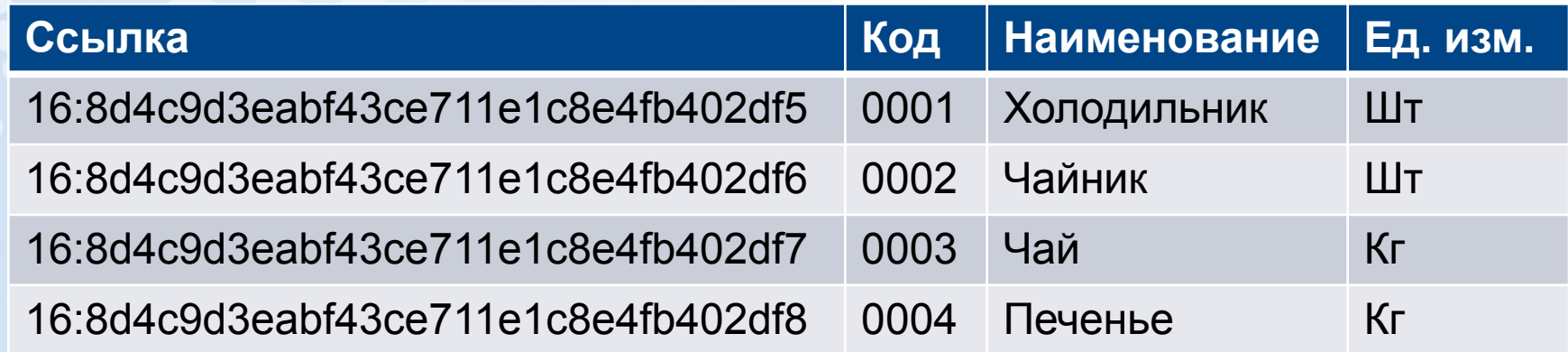

**Выборка = Справочники.Номенклатура.Выбрать();**

**Пока Выборка.Следующий() Цикл Сообщить(Выборка.Ссылка); КонецЦикла;**

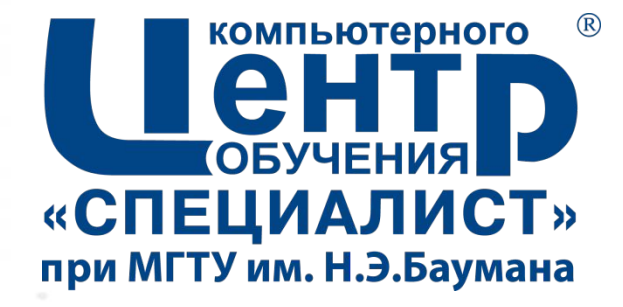

# **ОСНОВЫ ЯЗЫКА ЗАПРОСОВ СИСТЕМЫ 1С:ПРЕДПРИЯТИЕ 8.2**

**Страница ▪ 17**

## **Реальные таблицы**

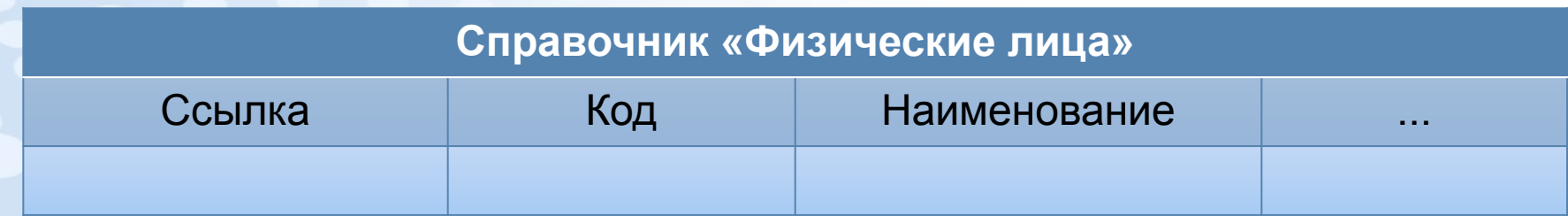

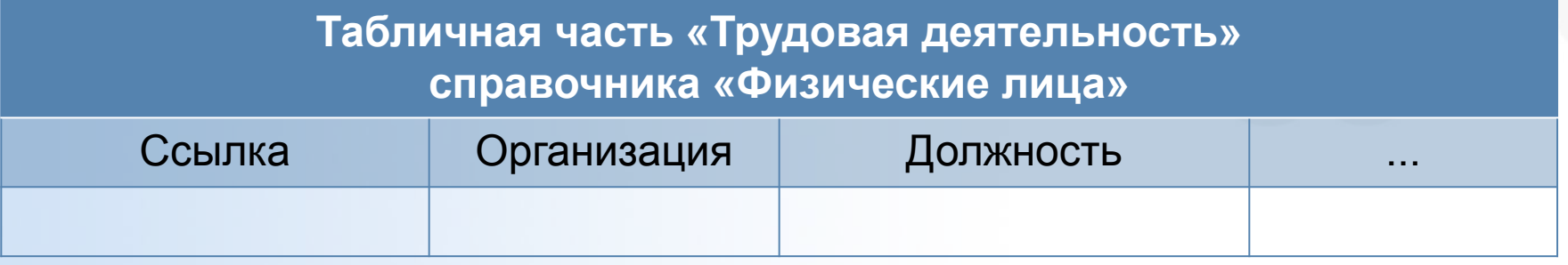

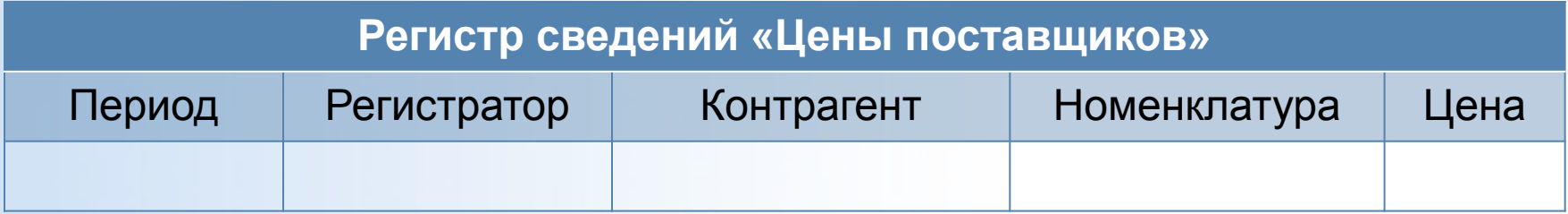

## **Виртуальные таблицы**

**Регистр сведений «Цены поставщиков» виртуальная таблица «Срез последних»**

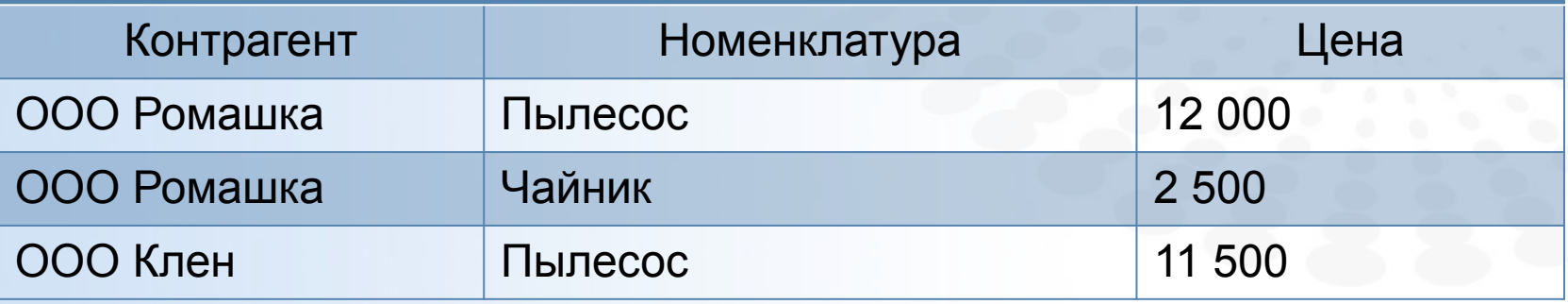

## **Таблицы табличных частей**

#### **Данные документов «Поступление товаров»**

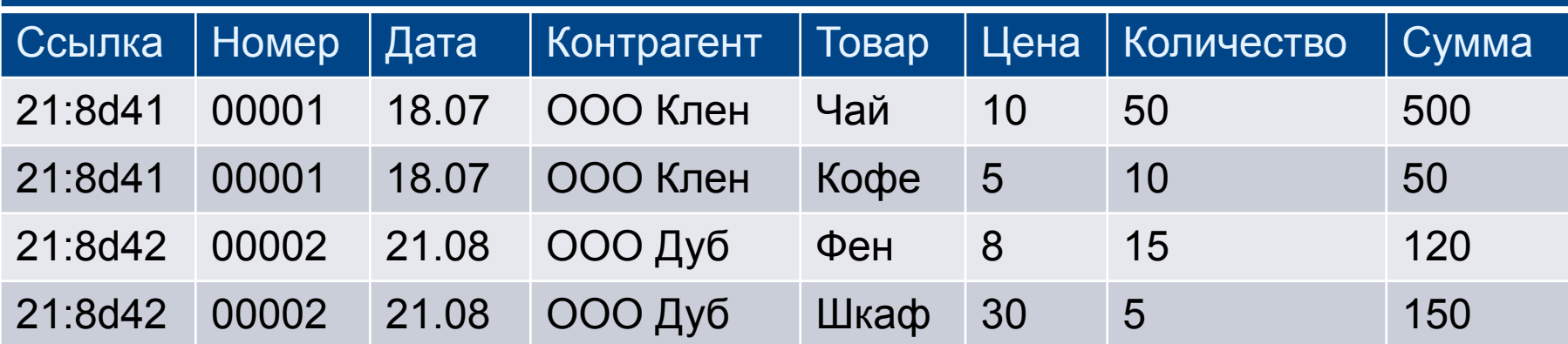

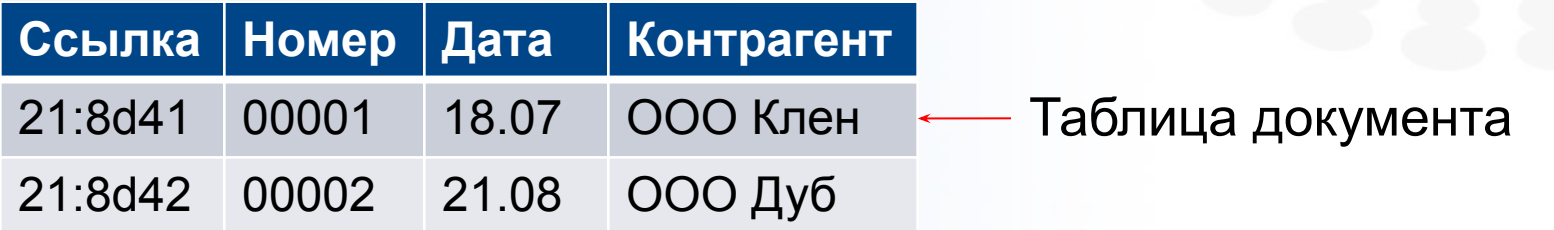

#### Таблица табличной части документа

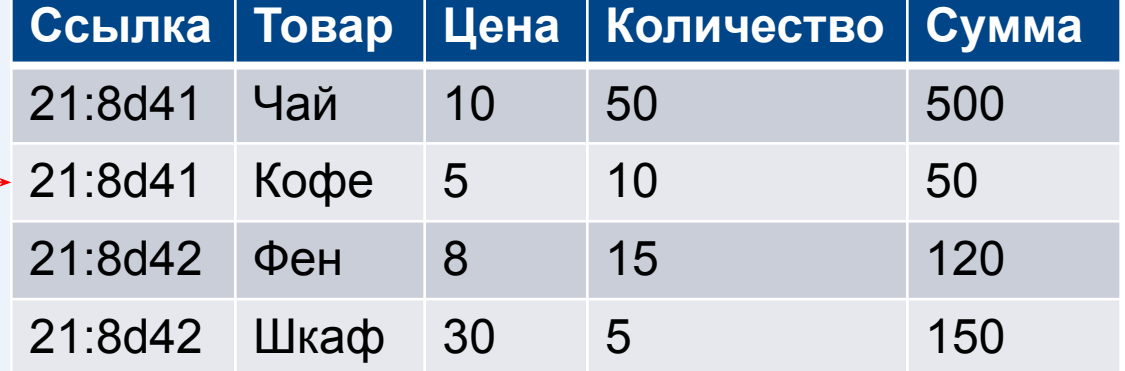

**Страница ▪ 20 www.specialist.ru**

## **Структура запроса**

**ВЫБРАТЬ [РАЗЛИЧНЫЕ] [ПЕРВЫЕ <Количество>] <Список полей> [ИЗ <Список источников>] [ГДЕ <Условия отбора>] [СГРУППИРОВАТЬ ПО <Поля группировки>] [ИМЕЮЩИЕ <Условия отбора>] [ДЛЯ ИЗМЕНЕНИЯ <Список таблиц>]**

**Объединение запросов**

**Упорядочивание результатов**

**Описание итогов**

## **Связи таблиц**

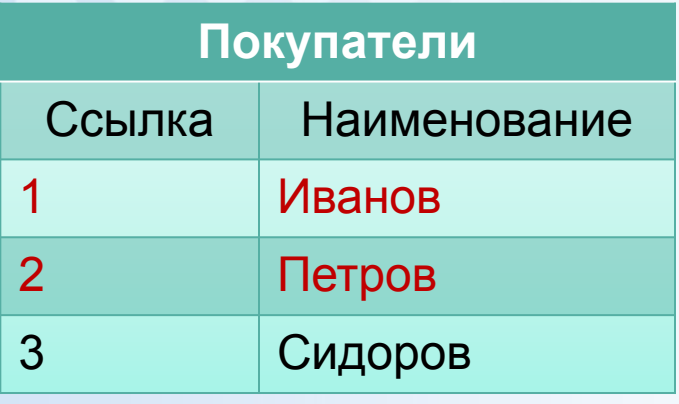

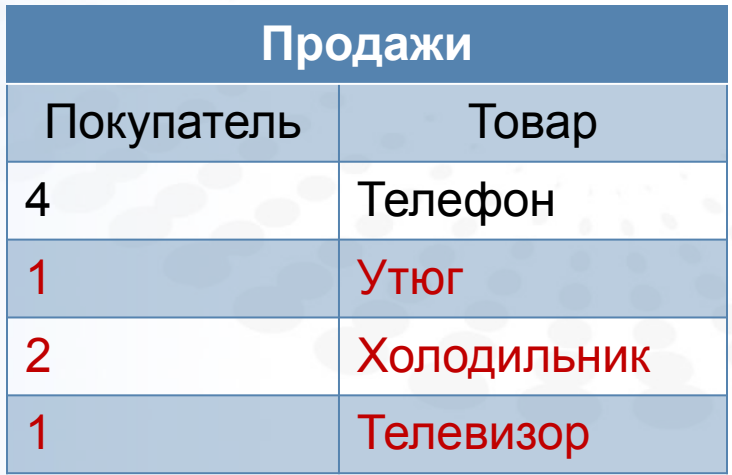

## **Условие связи: Покупатели.Ссылка = Продажи.Покупатель**

## **Левое внешнее соединение**

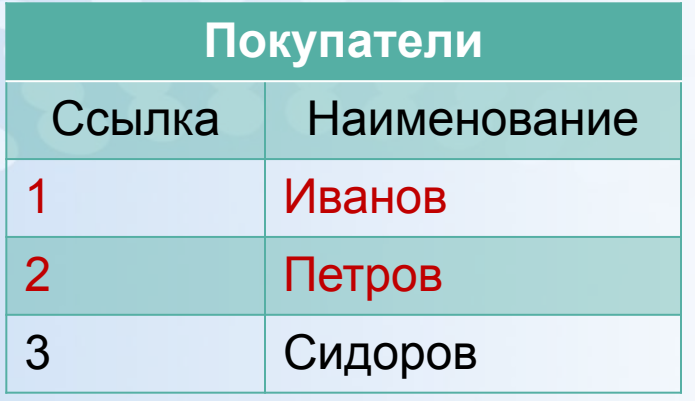

![](_page_22_Picture_90.jpeg)

![](_page_22_Picture_91.jpeg)

## **Правое внешнее соединение**

![](_page_23_Picture_89.jpeg)

![](_page_23_Picture_90.jpeg)

![](_page_23_Picture_91.jpeg)

## **Внутреннее соединение**

![](_page_24_Picture_84.jpeg)

![](_page_24_Picture_85.jpeg)

![](_page_24_Picture_86.jpeg)

## **Полное соединение**

![](_page_25_Picture_94.jpeg)

![](_page_25_Picture_95.jpeg)

![](_page_25_Picture_96.jpeg)

![](_page_26_Picture_0.jpeg)

# **ОСНОВЫ ИСПОЛЬЗОВАНИЯ ПЛАНОВ ВИДОВ ХАРАКТЕРИСТИК**

**Страница ▪ 27**

## **Хранение дополнительных характеристик**

#### **Регистр сведений «Значения свойств номенклатуры»**

![](_page_27_Picture_60.jpeg)

## **Хранение дополнительных характеристик**

#### **План видов характеристик «Свойства номенклатуры»**

![](_page_28_Picture_48.jpeg)

### **Хранение дополнительных характеристик**

#### **Регистр сведений «Значения свойств номенклатуры»**

![](_page_29_Picture_91.jpeg)